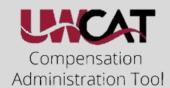

to filters

•Shift + Control <u>+ L</u>

## Excel at Excell

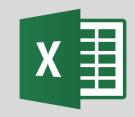

## Tips and Tricks

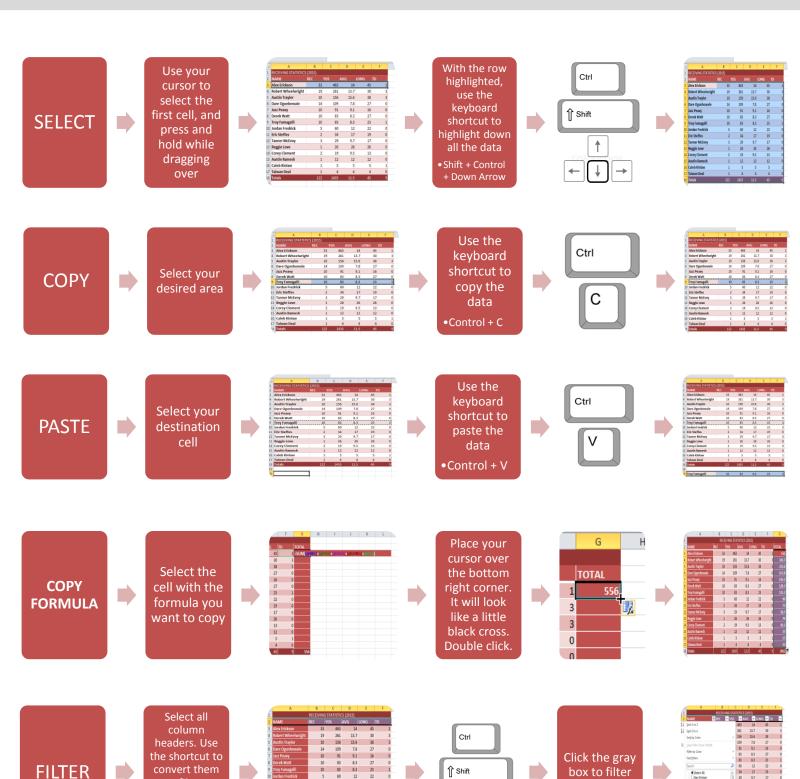

your column

OK Cancel